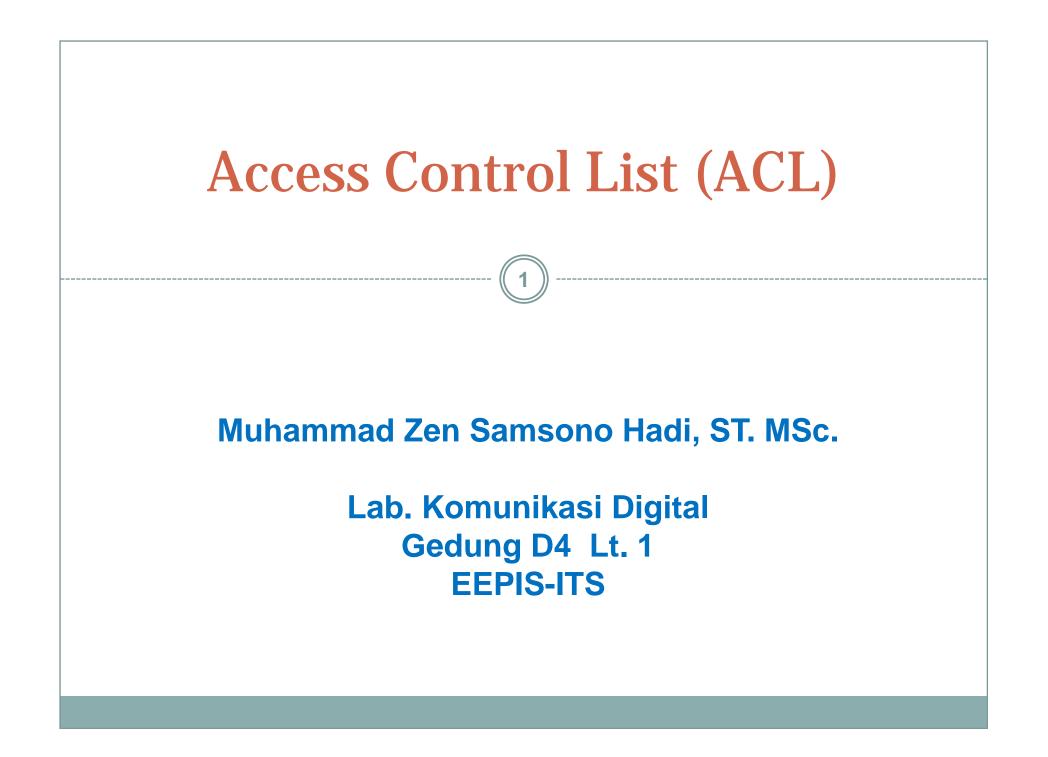

## Overview

- Network administrators must figure out how to deny unwanted access to the network while allowing internal users appropriate access to necessary services.
- Although security tools, such as passwords, callback equipment, and physical security devices are helpful, they often lack the flexibility of basic traffic filtering and the specific controls most administrators prefer.
- For example, a network administrator may want to allow users access to the Internet, but not permit external users telnet access into the LAN.
- Routers provide basic traffic filtering capabilities, such as blocking Internet traffic, with **access control lists (ACLs).**
- An ACL is a sequential list of permit or deny statements that apply to addresses or upper-layer protocols.
- This module will introduce *standard* and *extended ACLs* as a means to control network traffic, and how ACLs are used as part of a security solution.

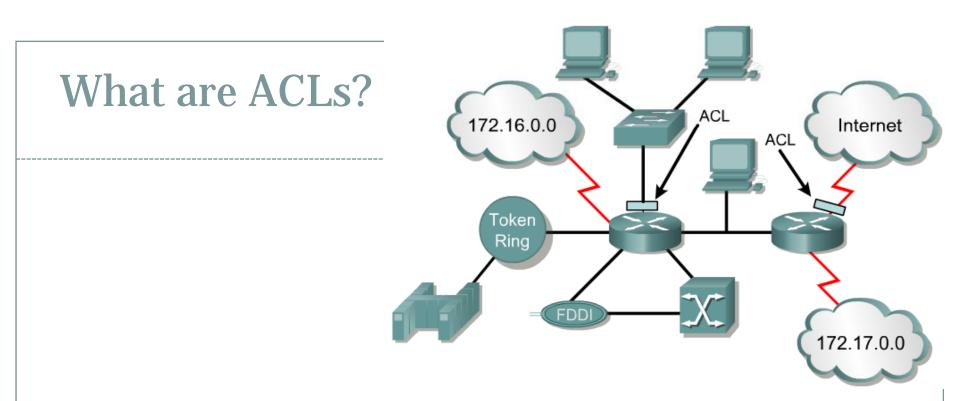

- An access list is a sequential series of commands or filters.
- These lists tell the router what types of packets to:
  - o accept or
  - o deny
- Acceptance and denial can be based on specified conditions.
- ACLs applied on the router's interfaces.

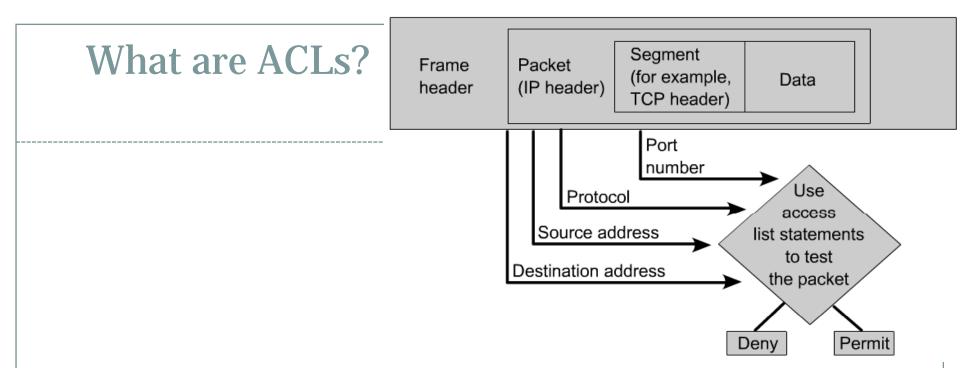

• The router examines each packet to determine whether to forward or drop it, based on the conditions specified in the ACL.

### • *Some* ACL decision points are:

- IP source address
- IP destination addresses
- UDP or TCP protocols
- o upper-layer (TCP/UDP) port numbers

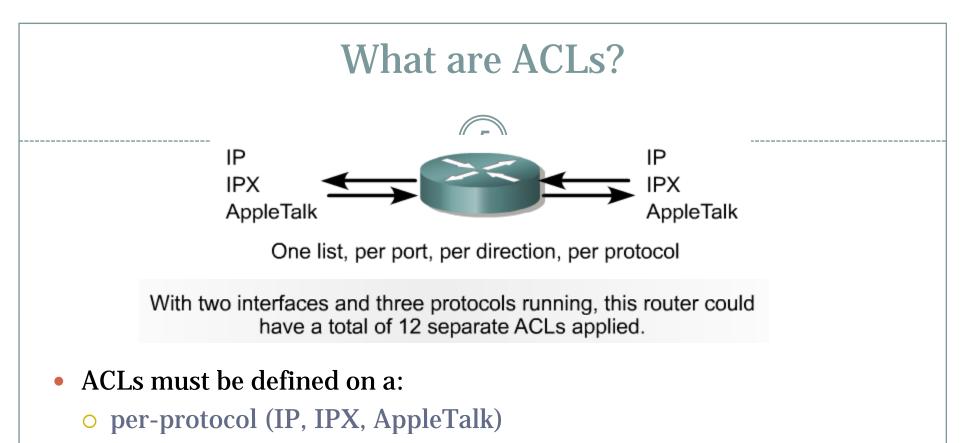

- per direction (in or out)
- o per port (interface) basis.
- ACLs control traffic in one direction at a time on an interface.
- A separate ACL would need to be created for each direction, one for inbound and one for outbound traffic.
- Finally every interface can have multiple protocols and directions defined.

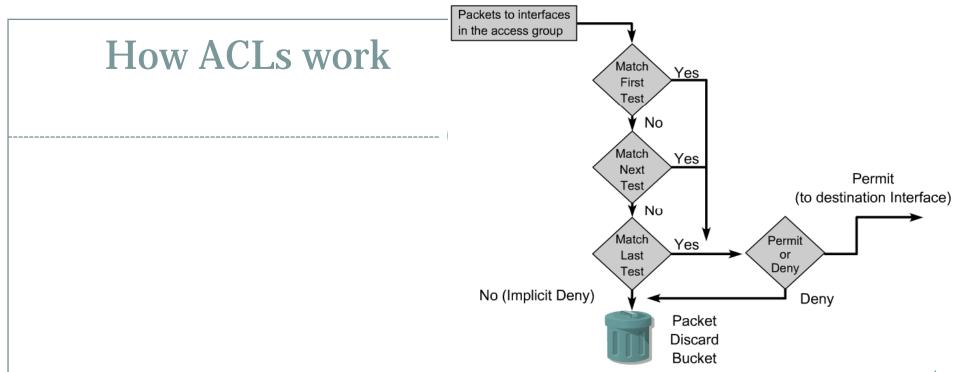

- An ACL is a group of statements that define whether packets are accepted or rejected coming into an interface or leaving an interface.
- ACL statements operate in sequential, logical order (top down).
- If a condition match is true, the packet is permitted or denied and the rest of the ACL statements are not checked.
- If all the ACL statements are unmatched, an implicit "deny any" statement is placed at the end of the list by default. (not visible)
- When first learning how to create ACLs, it is a good idea to add the implicit deny at the end of ACLs to reinforce the dynamic presence of the command line.

## Two types of ACLs

• Standard IP ACLs

• Can only filter on source IP addresses

### Extended IP ACLs

### • Can filter on:

- × Source IP address
- Destination IP address
- × Protocol (TCP, UDP)
- × Port Numbers (Telnet − 23, http − 80, etc.)
- **x** and other parameters

|        | Creating Standard ACLs – 2 Steps                                                                                                    |
|--------|----------------------------------------------------------------------------------------------------|
|        |                                                                                                    |
| Step 1 | <ul> <li>Define the ACL by using the following command:</li> <li>Router (config) #access-list access-list-number<br/>{permit   deny} {test-conditions}</li> <li>A global statement identifies the ACL. Specifically, the 1-99 range is reserved<br/>for standard IP. This number refers to the type of ACL. In Cisco IOS Release<br/>11.2 or newer, ACLs can also use an ACL name, such as education_group,<br/>rather than a number.</li> <li>The permit or deny term in the global ACL statement indicates how<br/>packets that meet the test conditions are handled by Cisco IOS software.<br/>permit usually means the packet will be allowed to use one or more<br/>interfaces that you will specify later. The final term or terms specifies the test<br/>conditions used by the ACL statement.</li> </ul> |
| Step 2 | <ul> <li>Next, you need to apply ACLs to an interface by using the access-group command, as in this example:</li> <li>Router (config-if) # {protocol} access-group access-list-number</li> <li>All the ACL statements identified by access-list-number are associated with one or more interfaces. Any packets that pass the ACL test conditions can be permitted to use any interface in the access group of interfaces.</li> </ul>                                                                                                    |

## Creating ACLs – 2 Steps

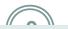

Define the ACL by using the following command:

Step 1

```
Router(config)#access-list access-list-number
{permit | deny} {test-conditions}
```

A global statement identifies the ACL. Specifically, the 1-99 range is reserved for standard IP. This number refers to the type of ACL. In Cisco IOS Release 11.2 or newer, ACLs can also use an ACL name, such as education\_group, rather than a number.

The **permit** or **deny** term in the global ACL statement indicates how packets that meet the test conditions are handled by Cisco IOS software. **permit** usually means the packet will be allowed to use one or more interfaces that you will specify later. The final term or terms specifies the test conditions used by the ACL statement.

| Protocol                         | Range     |
|----------------------------------|-----------|
| IP (Standard IP)                 | 1-99      |
| Extended IP                      | 100-199   |
| AppleTalk                        | 600-699   |
| IPX                              | 800-899   |
| Extended IPX                     | 900-999   |
| IPX Service Advertising Protocol | 1000-1099 |

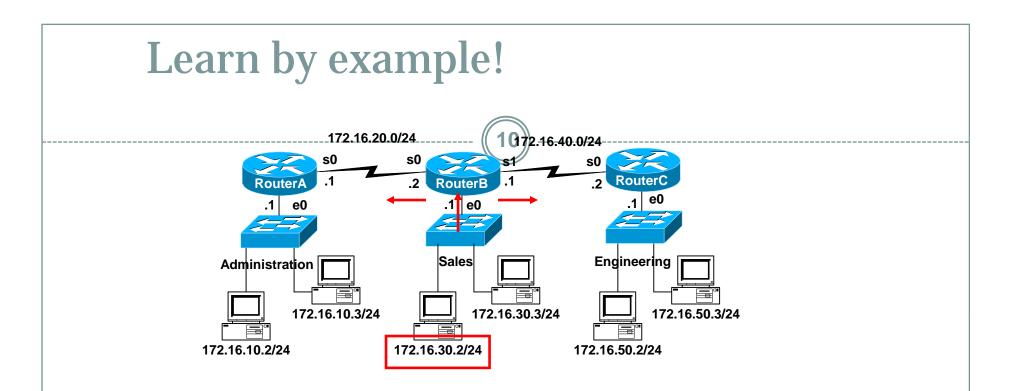

- Task:
  - Permit only the host 172.16.30.2 from exiting the Sales network.
  - Deny all other hosts on the Sales network from leaving the 172.16.30.0/24 network.

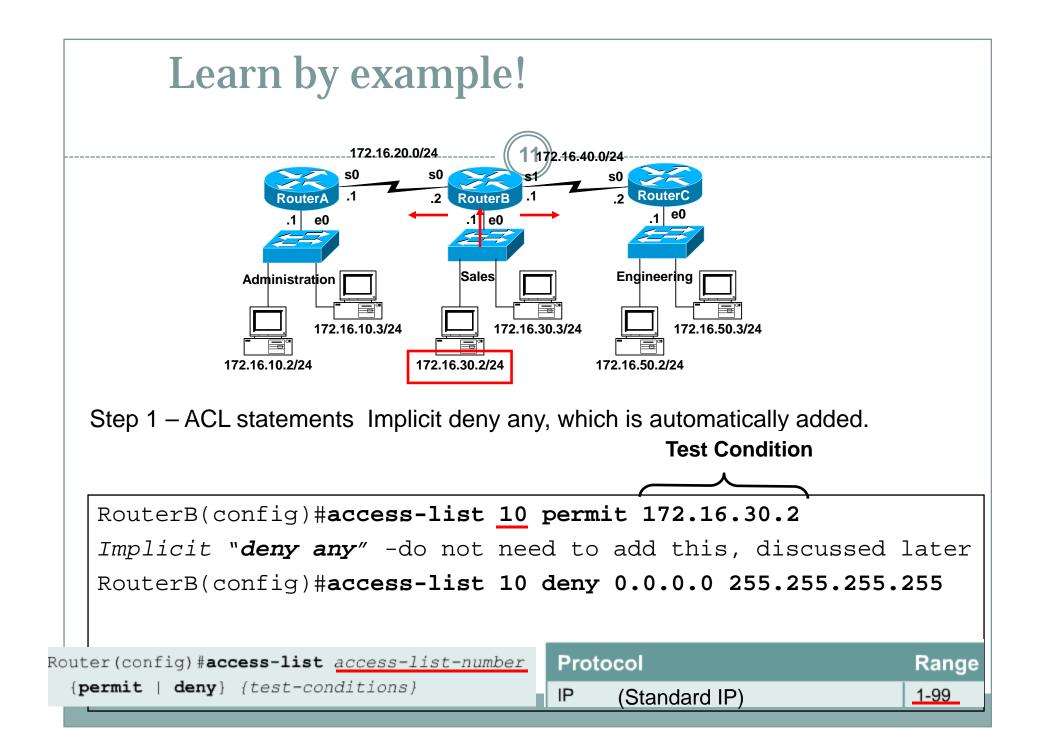

# From Cisco Web Site

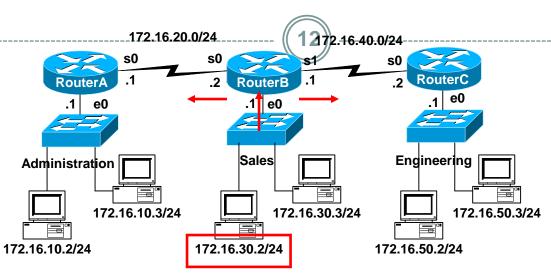

### **Applying ACLs**

- You can define ACLs without applying them.
- However, the ACLs will have no effect until they are applied to the router's interface.
- It is a good practice to apply the Standard ACLs on the interface closest to the destination of the traffic and Extended ACLs on the interface closest to the source. (coming later)

### **Defining In, Out, Source, and Destination**

- **Out** Traffic that has already been routed by the router and is leaving the interface
- In Traffic that is arriving on the interface and which will be routed router.

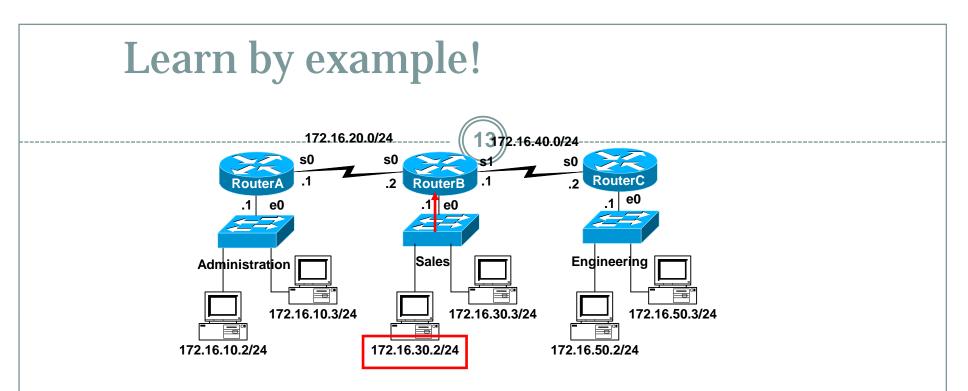

Step 2 – Apply to an interface(s)

```
RouterB(config)#access-list 10 permit 172.16.30.2
Implicit "deny any" -do not need to add this, discussed later
RouterB(config)#access-list 10 deny 0.0.0.0 255.255.255.255
RouterB(config)# interface e 0
RouterB(config-if)# ip access-group 10 in
Router(config-if)#{protocol} access-group access-list-
number
```

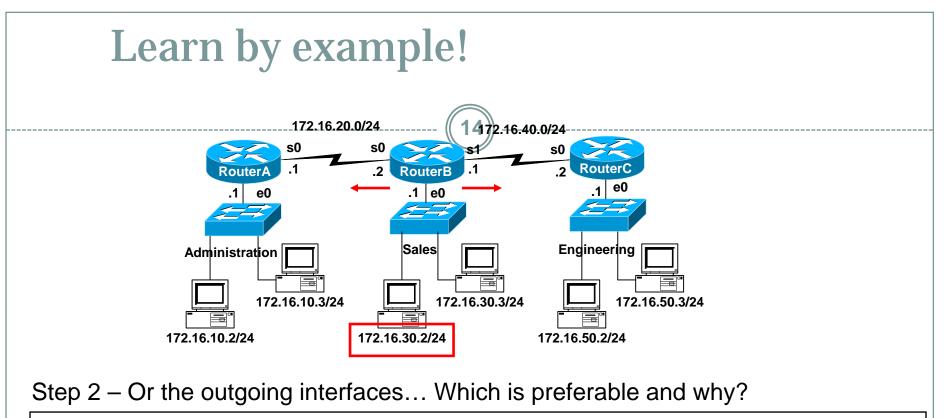

```
RouterB(config)#access-list 10 permit 172.16.30.2
Implicit "deny any" -do not need to add this, discussed later
RouterB(config)#access-list 10 deny 0.0.0.0 255.255.255.255
```

```
RouterB(config)# interface s 0
RouterB(config-if)# ip access-group 10 out
RouterB(config)# interface s 1
RouterB(config-if)# ip access-group 10 out
```

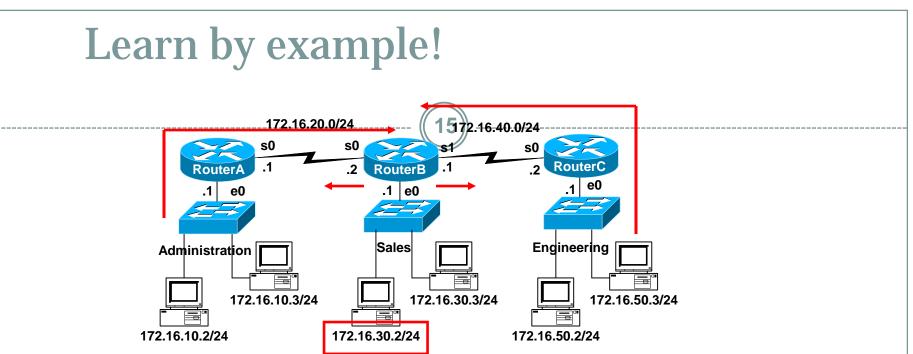

Because of the implicit deny any, this has an adverse affect of also denying packets from Administration from reaching Engineering, and denying packets from Engineering from reaching Administration.

```
RouterB(config)#access-list 10 permit 172.16.30.2
Implicit "deny any" -do not need to add this, discussed later
RouterB(config)#access-list 10 deny 0.0.0.0 255.255.255.255
RouterB(config)# interface s 0
RouterB(config-if)# ip access-group 10 out
RouterB(config)# interface s 1
RouterB(config)# ip access-group 10 out
```

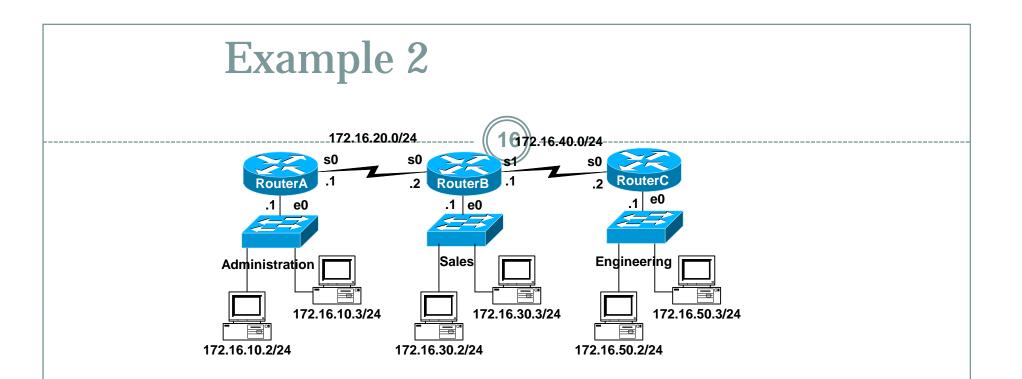

### • Task:

- Permit only the hosts 172.16.30.2, 172.16.30.3, 172.16.30.4, 172.16.30.5 from exiting the Sales network.
- Deny all other hosts on the Sales network from leaving the 172.16.30.0/24 network.

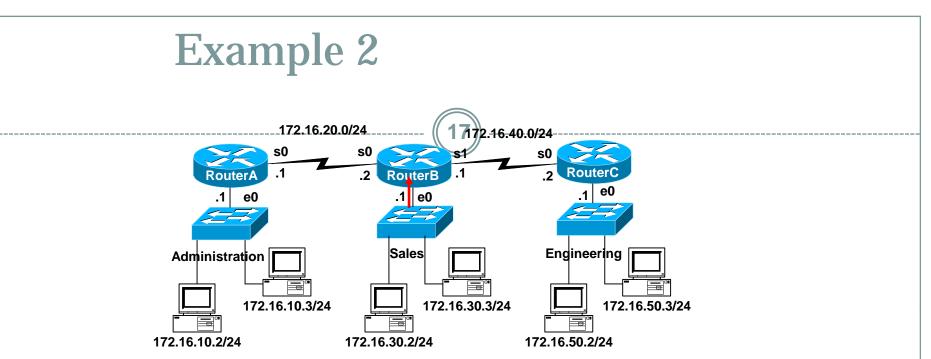

Once a condition is met, all other statements are ignored, so the implicit *deny any* only applies to not-matched packets.

```
RouterB(config)#access-list 10 permit 172.16.30.2
RouterB(config)#access-list 10 permit 172.16.30.3
RouterB(config)#access-list 10 permit 172.16.30.4
RouterB(config)#access-list 10 permit 172.16.30.5
Implicit "deny any" -do not need to add this, discussed later
RouterB(config)#access-list 10 deny 0.0.0.0 255.255.255
RouterB(config)# interface e 0
RouterB(config)# interface e 0
```

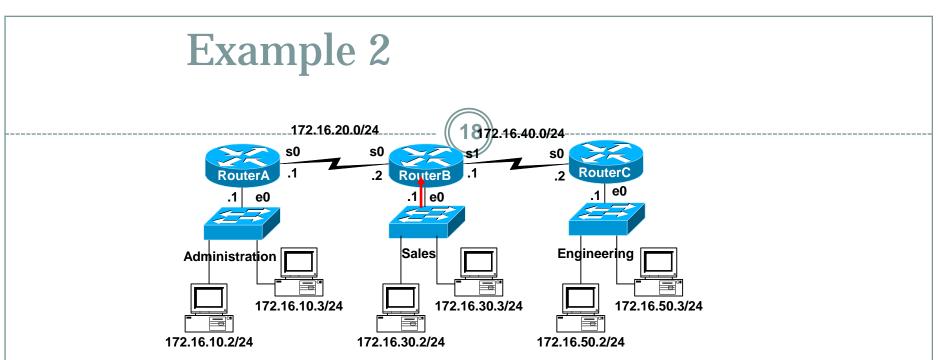

To remove an Access List, use the no access-list command. Removing the access-group only from from the interface leaves the access list, but they are not currently being applied. Usually, best to remove it from both.

```
RouterB(config)#no access-list 10
RouterB(config)# interface e 0
RouterB(config-if)# no ip access-group 10 in
```

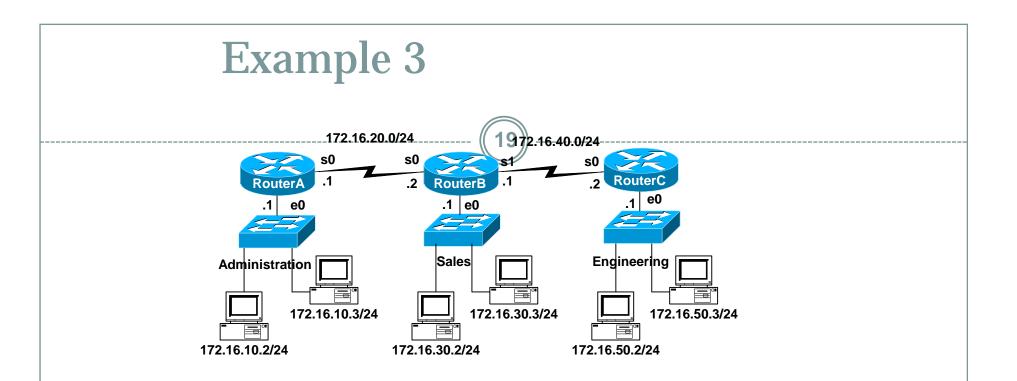

## • Task:

• Deny only the host 172.16.30.2 from exiting the Sales network.

- Permit all other hosts on the Sales network to leave the 172.16.30.0/24 network.
- Keyword "any" can be used to represent all IP Addresses.

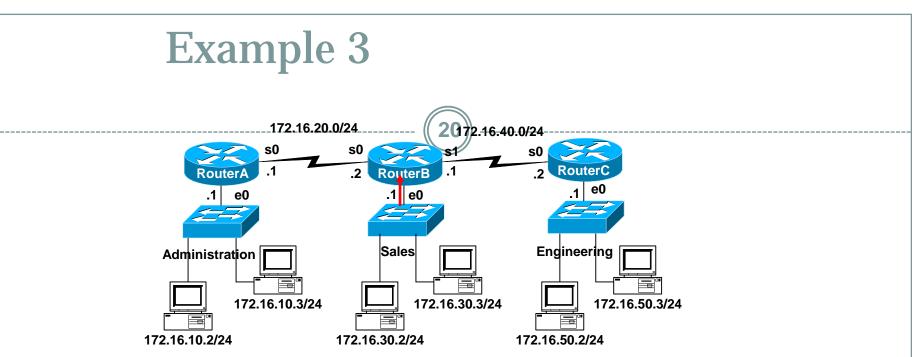

Order matters! What if these two statements were reversed? Does the *implicit deny any* ever get a match? No, the permit any will cover all other packets.

```
RouterB(config)#access-list 10 deny 172.16.30.2
RouterB(config)#access-list 10 permit any
Implicit "deny any" -do not need to add this, discussed later
RouterB(config)#access-list 10 deny 0.0.0.0 255.255.255.255
RouterB(config)# interface e 0
RouterB(config-if)# ip access-group 10 in
```

### Notes from www.cisco.com

- Traffic coming into the router is compared to ACL entries based on the order that the entries occur in the router.
- New statements are added to the end of the list.

- The router keeps looking until it has a match.
- If no matches are found when the router reaches the end of the list, the traffic is denied.
- For this reason, you should have the frequently hit entries at the top of the list.
- There is an "implied deny" for traffic that is not permitted.
- A single-entry ACL with only one "deny" entry has the effect of denying all traffic.
- You must have at least one "permit" statement in an ACL or all traffic will be blocked.

```
access-list 10 permit 10.1.1.1 0.0.0.255
access-list 10 deny ip any (implicit)
```

## **Time for Wildcard Masks!**

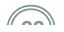

Access-list 1 permit 172.16.0.0 0.0.255.255

# A wildcard mask address:

• Tells how much of the packet's source IP address (or destination IP address) needs to match for this condition to be true.

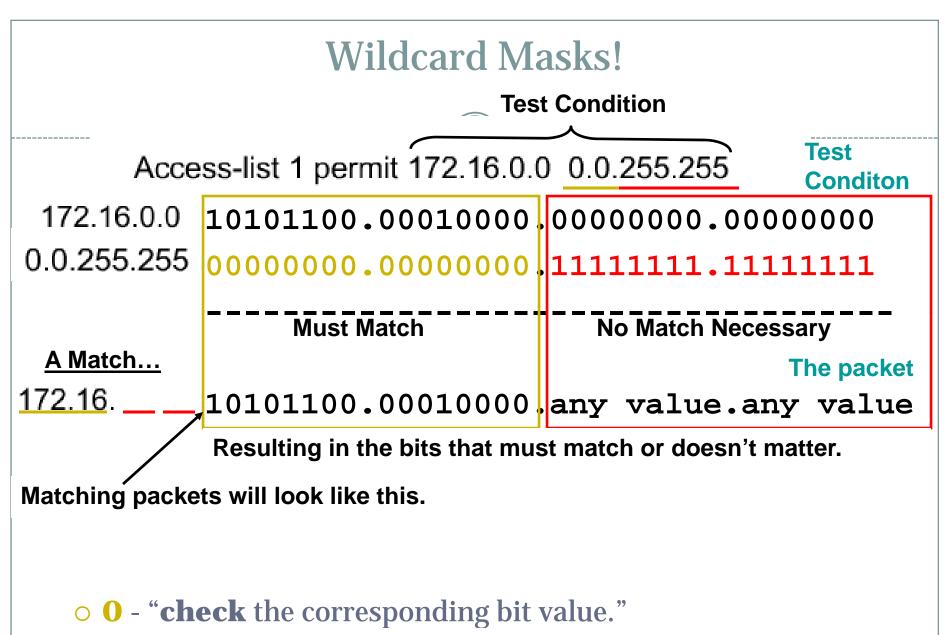

• **1** - "**do not check** (ignore) that corresponding bit value."

## Example 4 – Using Wildcard Masks

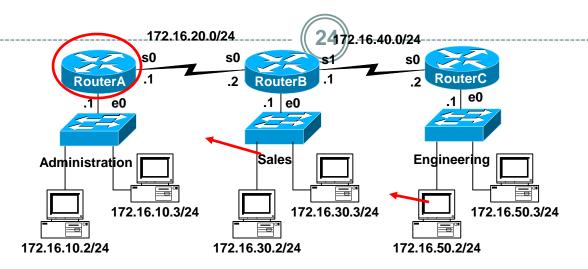

### • Task:

- Want RouterA to permit entire sales network and just the 172.16.50.2 station.
- Deny all other traffic from entering Administrative network.

### Example 4 – Using Wildcard Masks

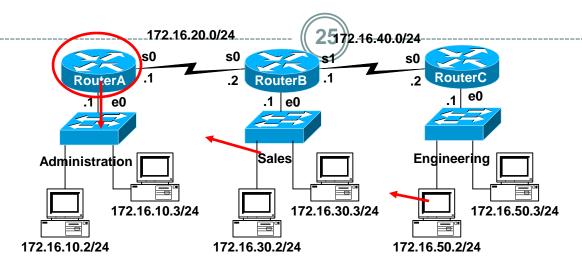

#### Don't forget to apply the access-list to an interface.

```
RouterA(config)#access-list 11 permit 172.16.30.0 0.0.0.255
RouterA(config)#access-list 11 permit 172.16.50.2 0.0.0.0
RouterA(config)# interface e 0
```

```
RouterA(config-if)#ip access-group 11 out
```

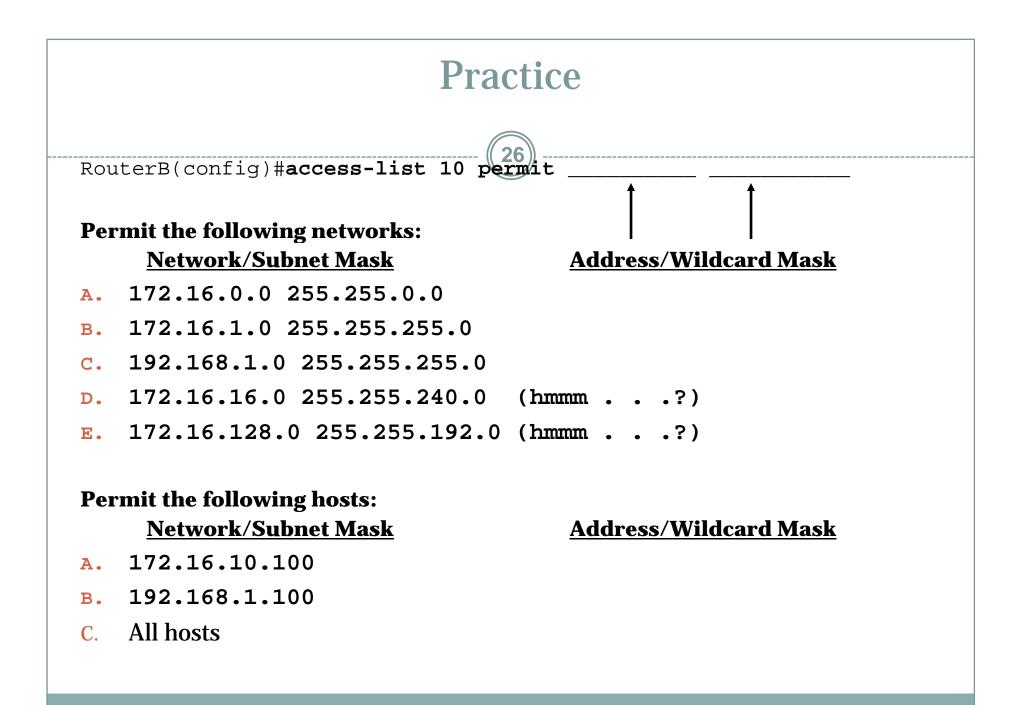

### **Practice – Do you see a relationship?**

RouterB(config)#access-list 10 permit

#### **Permit the following networks: Network/Subnet Mask**

- A. 172.16.0.0 255.255.0.0
- 172.16.1.0 255.255.255.0 в.
- c. 192.168.1.0 255.255.255.0
- $D_{172.16.32.0255.255.240.0$
- 172.16.128.0 255.255.192.0 172.16.128 0.0.63.255 Ε.

#### **Address/Wildcard Mask**

- 172.16.0.0 0.0.255.255
- 172.16.1.0 0.0.0.255
- 192.168.1.0 0.0.0.255
- 172.16.32.0 0.0.15.255

#### **Permit the following hosts:**

#### **Network/Subnet Mask**

- A. 172.16.10.100
- 192.168.1.100 B.
- C. All hosts

#### **Address/Wildcard Mask**

- 172.16.10.100 0.0.0.0
- 192.168.1.100 0.0.0.0

#### 0.0.0.0 255.255.255.255

### 255.255.255.255 - Subnet = Wildcard

RouterB(config)#access-list 10 permit \_\_\_\_\_

#### **Permit the following networks:**

|    | 255.255.255.255 Subnet Mask     | = | Wildcard Mask |
|----|---------------------------------|---|---------------|
| Α. | 255.255.255.255 - 255.255.0.0   | = | 0.0.255.255   |
| в. | 255.255.255.255 - 255.255.255.0 | = | 0.0.0.255     |
| C. | 255.255.255.255 - 255.255.255.0 | = | 0.0.0.255     |
| D. | 255.255.255.255 - 255.255.240.0 | = | 0.0.15.255    |
| E. | 255.255.255.255 - 255.255.192.0 | = | 0.0.63.255    |

#### Permit the following hosts: (host routes have a /32 mask)

|    | 255.255.255.255 /32 Mask          | = | Wildcard Mask |
|----|-----------------------------------|---|---------------|
| Α. | 255.255.255.255 - 255.255.255.255 | = | 0.0.0.0       |
| в. | 255.255.255.255 - 255.255.255.255 | = | 0.0.0.0       |

### "host" option

RouterB(config)#access-list 10 permit 192.168.1.100 0.0.0.0 RouterB(config)#access-list 10 permit host 192.168.1.100

**Address/Wildcard Mask** 

### **Permit the following hosts:**

| Α. | 172.16.10.100 | 172.16.10.100 | 0.0.0.0 |
|----|---------------|---------------|---------|
| в. | 192.168.1.100 | 192.168.1.100 | 0.0.0.0 |

- The host option substitutes for the 0.0.0.0 mask.
- This mask requires that all bits of the ACL address and the packet address match.
- The host keyword precedes the IP address.
- This option will match just one address.

| 172.16.10.100 0.0.0.0 | replaced by | host 172.16.10.100 |
|-----------------------|-------------|--------------------|
| 192.168.1.100 0.0.0.0 | replaced by | host 192.168.1.100 |

### **Verifying Access Lists** Router#show ip interface FastEthernet0/0 is up, line protocol is down Internet address is 192.168.1.1/24 Broadcast address is 255.255.255.255 MTU is 1500 bytes Helper address is not set Directed broadcast forwarding is disabled Outgoing access list is not set Inbound access list is 2 Serial0/0 is down, line protocol is down Internet address is 200.200.2.1/24 Broadcast address is 255.255.255.255 MTU is 1500 bytes Helper address is not set Directed broadcast forwarding is disabled Outgoing access list is not set Inbound access list is 101

# **Verifying Access Lists**

31

#### Router#show access-lists

Standard IP access list 2
 deny 172.16.1.1
 permit 172.16.1.0, wildcard bits 0.0.0.255
 deny 172.16.0.0, wildcard bits 0.0.255.255
 permit 172.0.0.0, wildcard bits 0.255.255.255
Extended IP access list 101
 permit tcp 192.168.6.0 0.0.0.255 any eq telnet
 permit tcp 192.168.6.0 0.0.0.255 any eq ftp
 permit tcp 192.168.0.0 0.0.0.255 any eq ftp-data
Router#

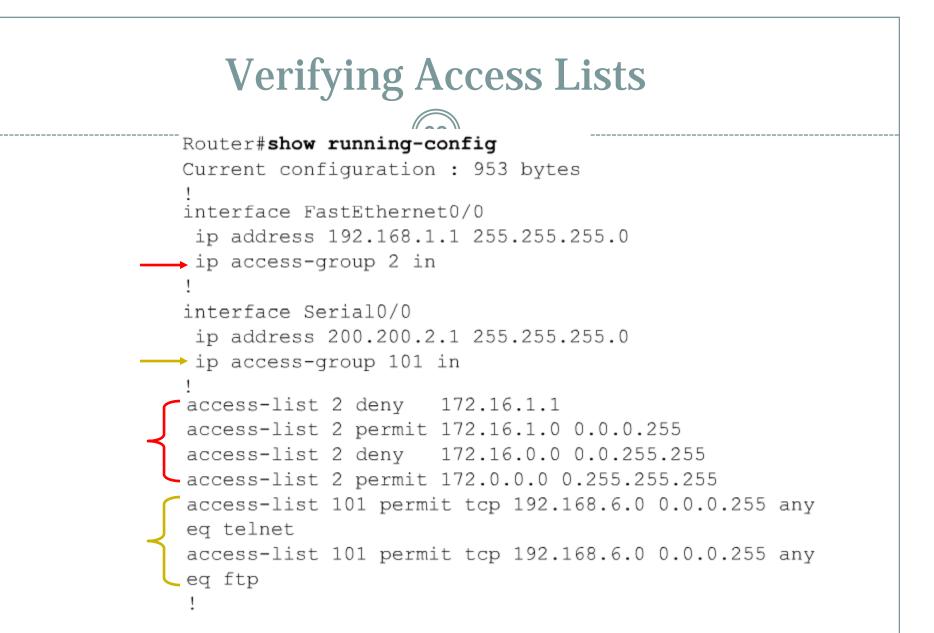

Note: More than one interface can use the same access-list.

### **Standard ACL**

access-list 2 deny 172.16.1.1 access-list 2 permit 172.16.1.0 0.0.0.255 access-list 2 deny 172.16.0.0 0.0.255.255 access-list 2 permit 172.0.0.0 0.255.255.255

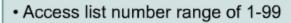

- Filter only on source IP address
- Wildcard masks

Applied to port closest to destination
 We will see why in a moment.

The **full syntax** of the standard ACL command is:

Router(config)#access-list access-list-number {deny | permit} source [source-wildcard ] [log]

The no form of this command is used to remove a standard ACL. This is
 the syntax: (Deletes entire ACL!)
Router(config)#no access-list access-list-number

## **Extended Access Lists**

| Router(config) #access-list access-list-number {permit   deny} |
|----------------------------------------------------------------|
| protocol source                                                |
| [source-mask destination destination-mask operator operand]    |
| [established]                                                  |

| Paramter                                   | Description                                                                                   |
|--------------------------------------------|-----------------------------------------------------------------------------------------------|
| access-list-number                         | Identifies the list using a number in the range 100 to 199.                                   |
| permit   deny                              | Indicates whether this entry allows or blocks the specified address.                          |
| protocol                                   | The protocol, such as IP, TCP, UDP, ICMP, GRE, or IGRP.                                       |
| source and destination                     | Identifies source and destination addresses.                                                  |
| source-mask <b>and</b><br>destination-mask | Wildcard mask; zeros indicate positions that must match, ones indicate do not care positions. |
| operator operand                           | It, gt, eq, neq (less than, greater than, equal,<br>not equal), and a port number.            |
| established                                | Allows TCP traffic to pass if the packet uses an established connection (for example, has ACK |

# **Extended Access Lists**

| Router (config) #access-1        | list access-list-number {permit   de        | ny} |
|----------------------------------|---------------------------------------------|-----|
| protocol source                  |                                             |     |
| [source-mask destination         | <b>on</b> destination-mask operator operand | ]   |
| [established]                    |                                             |     |
| Protocol                         | Range                                       |     |
| IP                               | 1-99                                        |     |
| Extended IP                      | 100-199                                     |     |
| AppleTalk                        | 600-699                                     |     |
| IPX                              | 800-899                                     |     |
| Extended IPX                     | 900-999                                     |     |
| IPX Service Advertising Protocol | I 1000-1099                                 |     |

- Extended ACLs are used more often than standard ACLs because they provide a **greater range of control**.
- Extended ACLs check the source and destination packet addresses as well as being able to check for protocols and port numbers.
- This gives greater flexibility to describe what the ACL will check.
- Packets can be permitted or denied access based on where the packet originated and its destination as well as protocol type and port addresses.

# **Extended Access Lists**

Router(config)#access-list access-list-number {permit | deny} protocol source [source-mask destination destination-mask operator operand] [established]

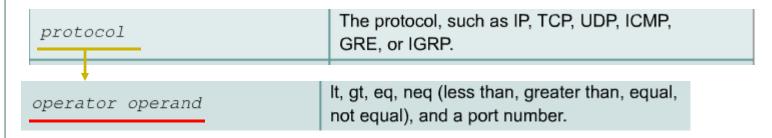

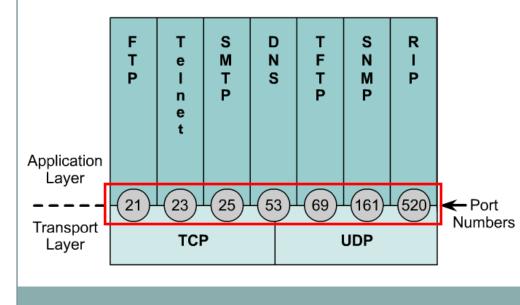

- **Operator and operand** can also refer to ICMP Types and Codes or whatever the **protocol** is being checked.
- If the **operator and operand** follow the **source address** it refers to the **source port**
- If the **operator and operand** follow the **destination address** it refers to the **destination port**.

## **Extended Access Lists - Examples**

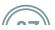

access-list 114 permit tcp 172.16.6.0 0.0.0.255 any eq telnet access-list 114 permit tcp 172.16.6.0 0.0.0.255 any eq ftp access-list 114 permit tcp 172.16.6.0 0.0.0.255 any eq ftp-data

#### port number or protocol name

- Access list number range of 100-199
- Source destination IP address
- Layer 4 protocol number
- Applied to port closest to source host
- The ip access-group command links an existing extended ACL to an interface.
- Remember that only one ACL per interface, per direction, per protocol is allowed. The format of the command is:
- Router(config-if)#ip access-group access-list-number {in | out}

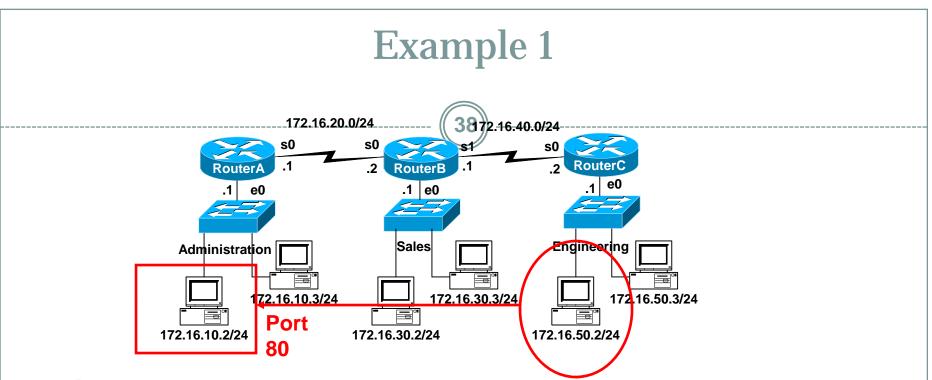

#### Task

- What if we wanted Router A to permit only the Engineering workstation 172.16.50.2 to be able to access the web server in Administrative network with the IP address 172.16.10.2 and port address 80.
- All other traffic is denied.

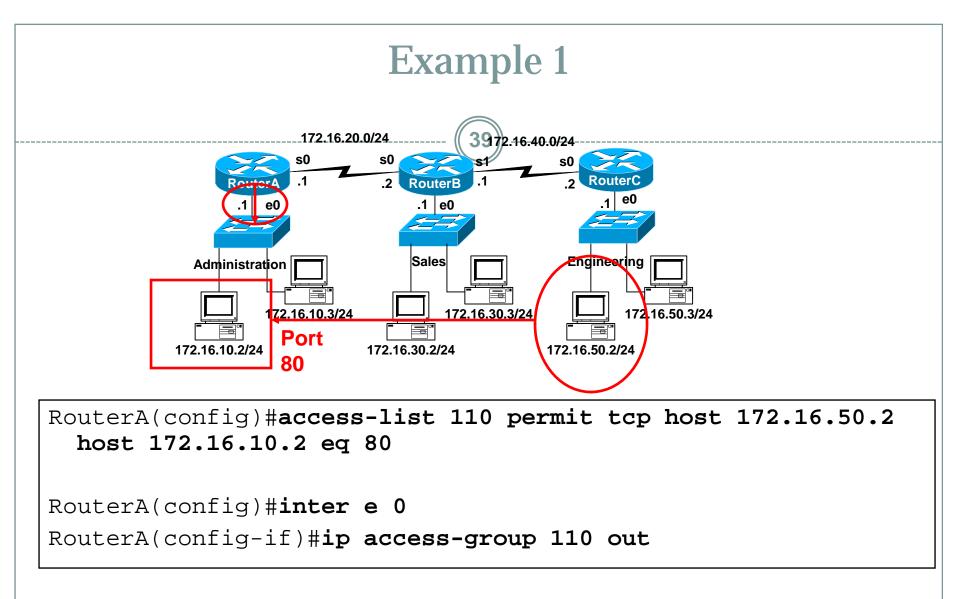

• Why is better to place the ACL on RouterA instead of RouterC?

### Notes from www.cisco.com

40

- In the following example, the last entry is sufficient.
- You do not need the first three entries because TCP includes Telnet, and IP includes TCP, User Datagram Protocol (UDP), and Internet Control Message Protocol (ICMP).

```
access-list 101 permit tcp host 10.1.1.2 host 172.16.1.1 eq
    telnet
access-list 101 permit tcp host 10.1.1.2 host 172.16.1.1
access-list 101 permit udp host 10.1.1.2 host 172.16.1.1
access-list 101 permit ip 10.1.1.0 0.0.0.255 172.16.1.0
    0.0.0.255
```

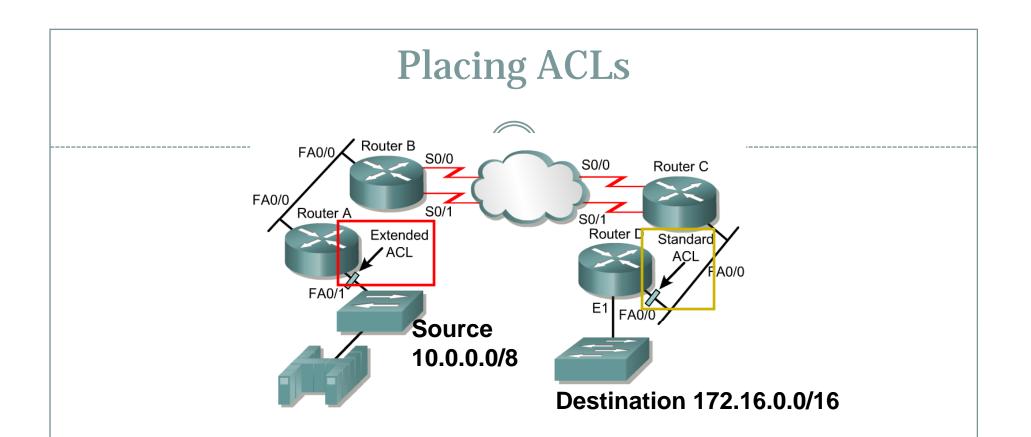

The general rule:

- **Standard ACLs** do not specify destination addresses, so they should be placed as close to the destination as possible.
- Put the **extended ACLs** as close as possible to the source of the traffic denied.

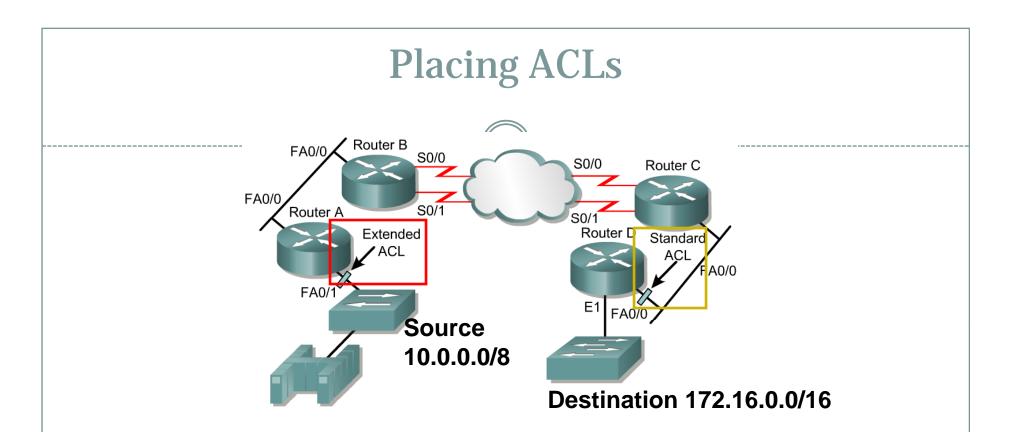

- If the ACLs are placed in the proper location, not only can traffic be filtered, but it can make the whole network more efficient.
- If traffic is going to be filtered, the ACL should be placed where it has the greatest impact on increasing efficiency.

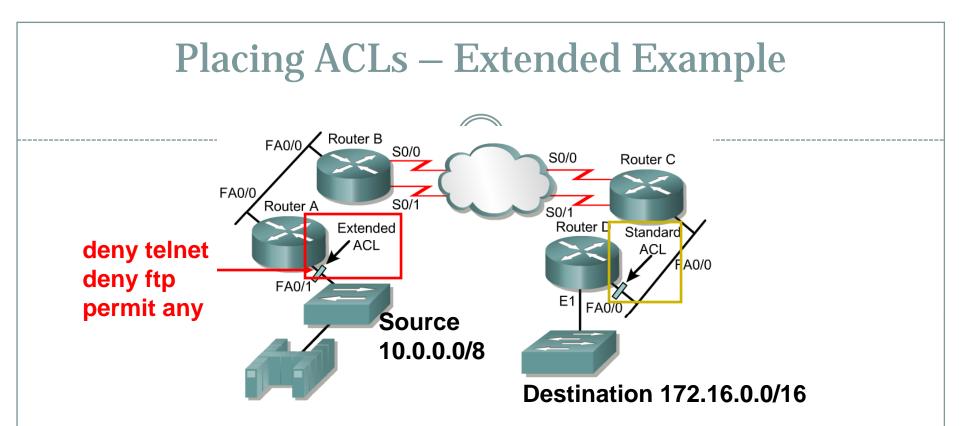

- Policy is to deny telnet or FTP Router A LAN to Router D LAN.
- All other traffic must be permitted.
- Several approaches can accomplish this policy.
- The recommended approach uses an extended ACL specifying both source and destination addresses.

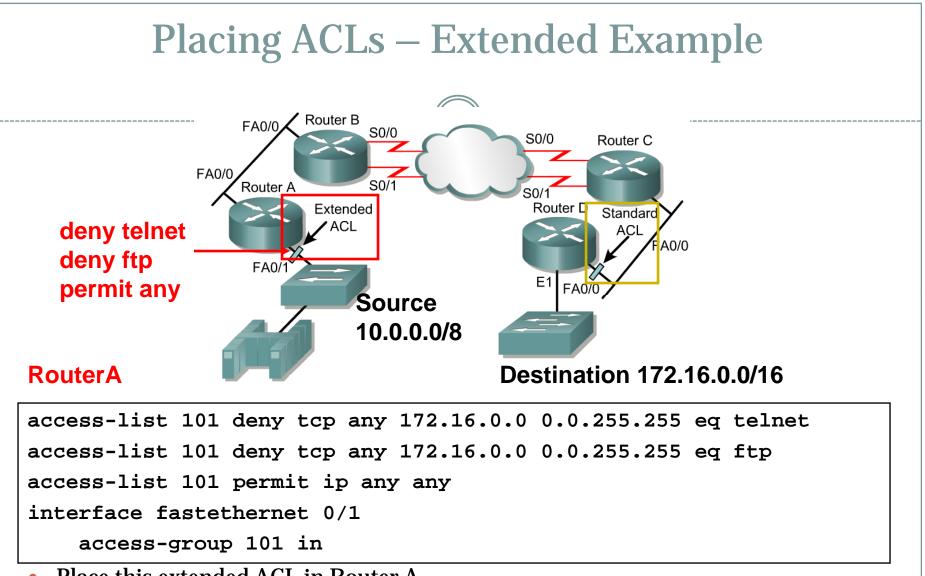

- Place this extended ACL in Router A.
- Then, packets do not cross Router A's Ethernet, do not cross the serial interfaces of Routers B and C, and do not enter Router D.
- Traffic with different source and destination addresses will still be permitted.

# Placing ACLs – Standard Example

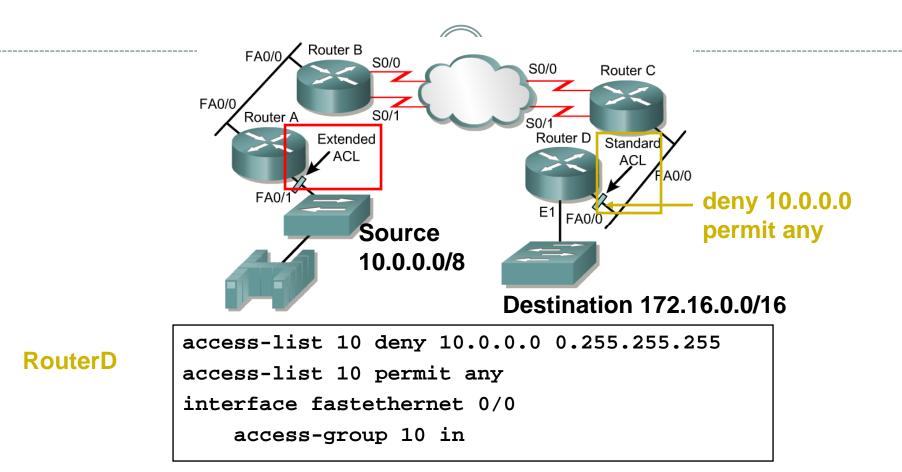

- Standard ACLs do not specify destination addresses, so they should be placed as close to the destination as possible.
- If a **standard** ACL is put too close to the source, it will not only deny the intended traffic, but all other traffic to all other networks.

## Placing ACLs – Standard Example

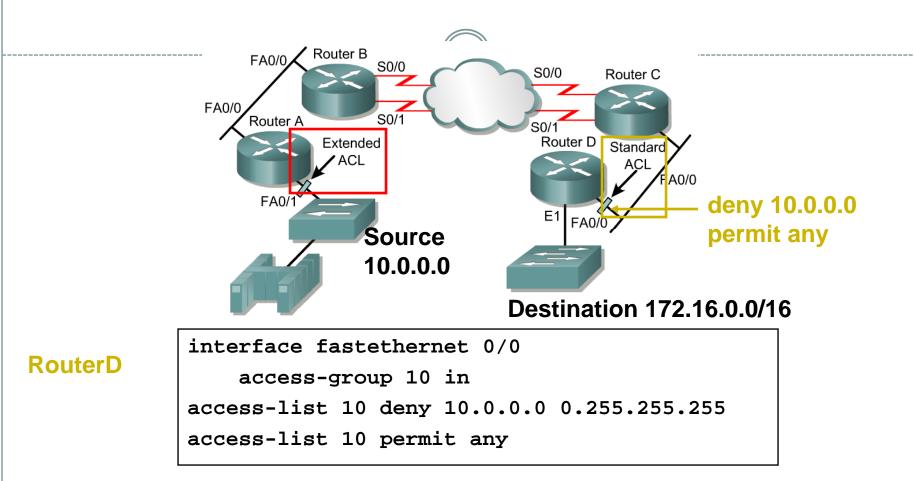

• Better to use extended access lists, and place them close to the source, as this traffic will travel all the way to RouterD before being denied.

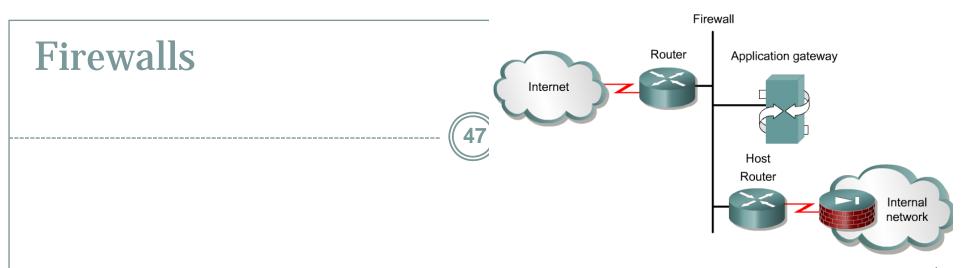

- A firewall is an architectural structure that exists between the user and the outside world to protect the internal network from intruders.
- In most circumstances, intruders come from the global Internet and the thousands of remote networks that it interconnects.
- Typically, a network firewall consists of several different machines that work together to prevent unwanted and illegal access.
- ACLs should be used in firewall routers, which are often positioned between the internal network and an external network, such as the Internet.
- The firewall router provides a point of isolation so that the rest of the internal network structure is not affected.
- ACLs can be used on a router positioned between the two parts of the network to control traffic entering or exiting a specific part of the internal network.

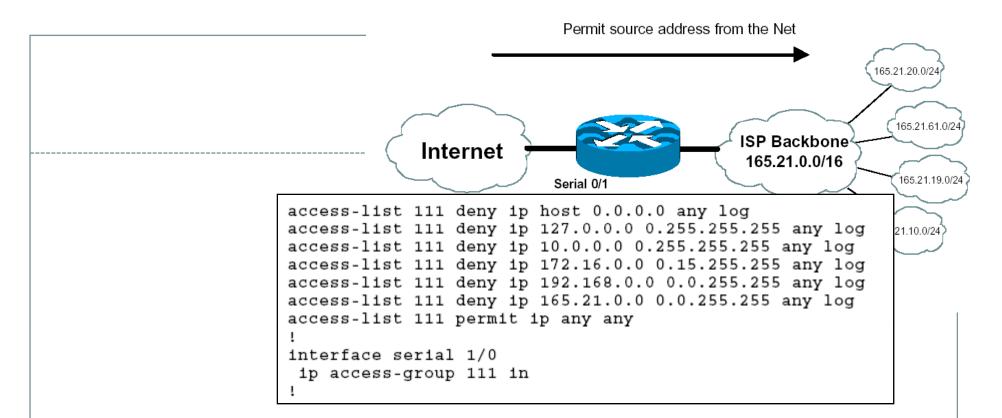

- ISPs use ACLs to deny RFC 1918 addresses into their networks as these are non-routable Internet addresses.
- IP packets coming into your network should never have a source addresses that belong to your network. (This should be applied on all network entrance routers.)
- There are several other simple access lists which should be added to network entrance routers.